### DSDEN 23 – décembre 2015 / janvier 2016

Lettre numérique N°7

*Beaucoup d'écoles s'équipent ou souhaitent s'équiper en dispositifs interactifs : que se cache-t-il derrière cette appellation ? A l'heure du web 2.0, une présentation du réseau social enseignant viaeduc. Et bien sûr des ressources pour profiter à plein des outils numériques.*

*Bonne lecture.* 

*EA*

# **A) Les outils interactifs (TBI, VPI,....)**

## **a) Configuration matérielle**

TNI, TBI, VPI....., fixe ou mobile, …. ? Comment s'y retrouver ? Ce sont tous des outils interactifs qui permettent de travailler sur le mode « tableau ».

**TNI** : Tableau Numérique Interactif, c'est un terme plus ou moins générique pour désigner les dispositifs interactifs de type tableau.

**TBI** : Tableau Blanc Interactif, c'est un tableau numérique (tactile ou non) relié à un PC sur lequel on agit avec un stylet dédié ou le doigt. Le vidéoprojecteur n'est là que pour la projection de l'écran de l'ordinateur. La liaison entre le tableau et le PC se fait soit en USB soit en wi-fi. La liaison entre le vidéoprojecteur et le PC se fait soit via le port VGA (image uniquement) soit via le port HDMI (image et son) si disponible sur le projecteur et sur le PC.

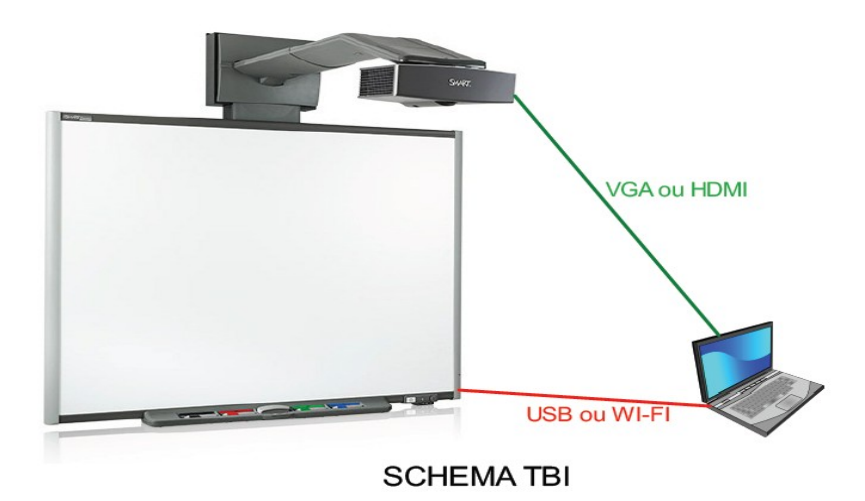

Ce dispositif est fixe ou mobile.

Attention, ce type de tableau ne supporte pas en général que l'on écrive dessus avec des marqueurs effaçables.

**VPI** : Vidéo Projecteur Interactif, c'est un vidéoprojecteur qui possède des capteurs détectant des actions

sur la surface projetée quelle qu'elle soit. L'interaction entre la surface de projection et l'ordinateur se fait via le vidéoprojecteur auquel est relié le PC. Il n'y a pas de liaison entre le PC et la surface de projection qui peut être n'importe quel support plan. Pour une classe, on privilégiera un tableau blanc émaillé. La liaison entre le vidéoprojecteur et le PC se fait soit via le port VGA (image uniquement) soit via le port HDMI (image et son) si disponible sur le projecteur et sur le PC et l'interactivité se fera par câble USB ou par wi-fi.

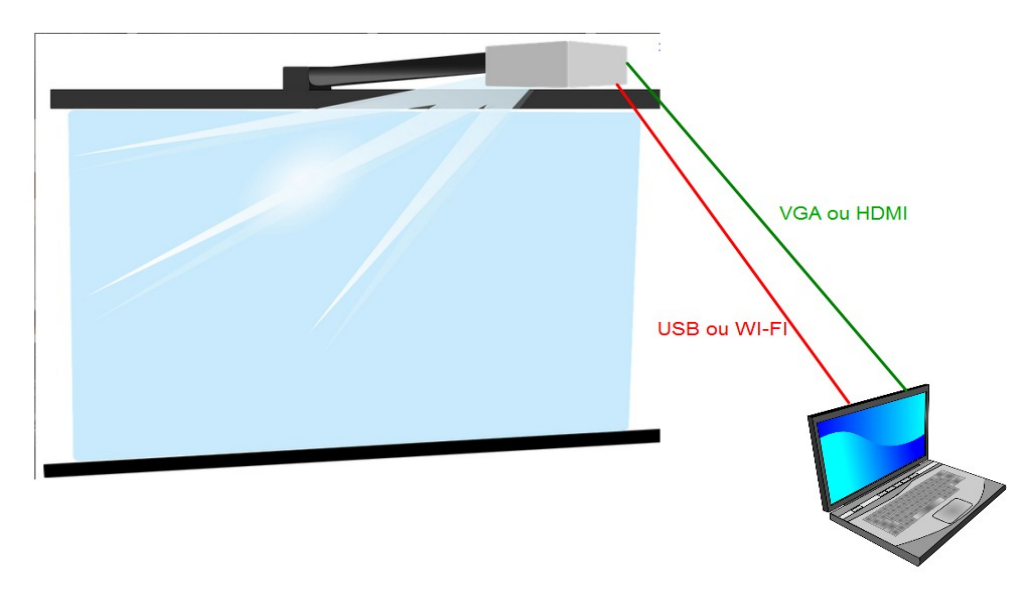

#### **SCHEMA VPI**

Ce système est un dispositif fixe : le VPI est fixé au mur, juste au-dessus du tableau. Les VPI sont des projecteurs courte focale, ce qui fait qu'ils sont très près du tableau : les ombres sont ainsi fortement réduites. Généralement ils sont également équipés de haut-parleurs.

Dans ce type de configuration, le tableau blanc étant un tableau ordinaire, il est possible de continuer à l'utiliser de manière classique avec les feutres ou marqueurs effaçables habituels.

#### **Autres dispositifs** :

– ce qu'on appelle un **TNI Mobile**. Il se compose d'une barrette interactive que l'on appose sur un tableau ou toute autre surface plane. La surface de projection via un vidéoprojecteur classique sera interactive grâce aux capteurs de la barrette. Ce dispositif permet de partager ainsi un TNI entre plusieurs classes : il suffit de déplacer la barrette et le vidéoprojecteur si celui-ci n'est pas fixe.

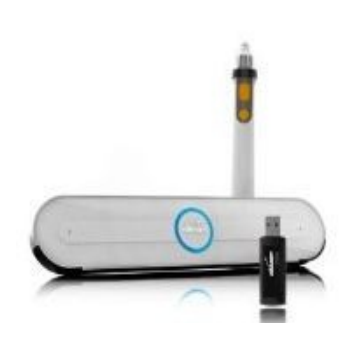

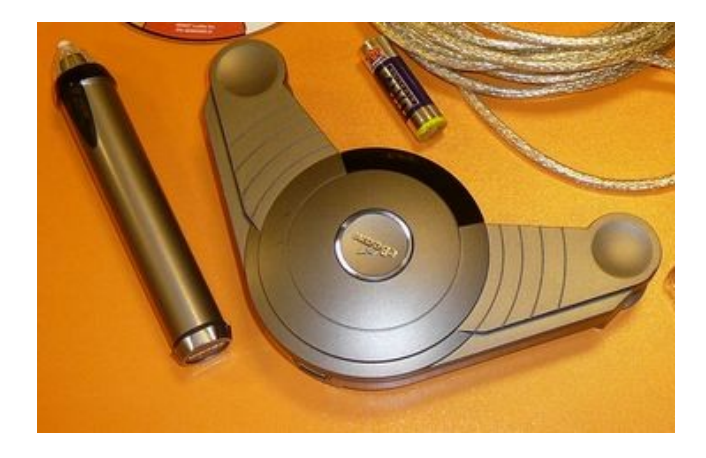

– Le « cube » : c'est un VPI installé dans un caisson cubique sur roulettes pour une projection au sol. Pour plus de confort, l'image est projetée sur un tapis. Le fonctionnement de l'appareil est sensiblement le même que celui d'un VPI fixé au-dessus d'un tableau. Les usages par contre seront différents : utilisation au sol, en petits groupes, plutôt en maternelle dans un coin regroupement.

### **b) A chaque modalité pédagogique son usage**

Ces systèmes seront utilisés comme l'on utilise un tableau ordinaire pour un usage collectif, lors d'une activité adressée à la classe entière, en petits groupes pour un travail en atelier, de remédiation ou d'entraînement et sans doute plus rarement en individuel. Dans ce cas, on privilégie l'utilisation d'un équipement individuel.

La plus-value de ces outils est de permettre d'afficher sur le tableau des documents textes sur grand format sans passer par des moyens de reprographie, des vidéos ou des reproductions. Ils permettent de faire profiter toute la classe d'un certain nombre d'outils numériques virtuels évitant une tâche souvent fastidieuse de préparation matérielle : collecte d'images, photographies, cartes ou reproductions en couleurs, outils de géométrie, jeux ou exercices en grand format...

Ces moyens offrent la possibilité de garder dans la mémoire de l'ordinateur le travail qui a été fait pour une séance ultérieure ou pour une trace écrite. On conserve ainsi tout ce que l'on aura pu saisir ou écrire manuellement sur le tableau pour peu que l'on utilise un logiciel dédié (par exemple Open Sankore).

# **B) Viaeduc**

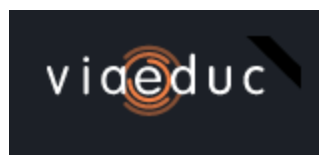

Extrait de la rubrique « Qui sommes-nous du site ? »:

*« Viaéduc est un projet porté par le Groupement d'Intérêt Public « Réseau Professionnel des Enseignants » (GIP RPE), qui réunit sept partenaires publics : Réseau Canopé, CNED, Laboratoire TECHNÉ de l'université de Poitiers, et privés : Éditions Belin, Les Argonautes, Beechannels, Leancurve. Le GIP a été créé par arrêté daté du 7 octobre 2014, publié au Journal Officiel. La phase expérimentale de Viaéduc (2013-2015) a été soutenue par le programme des investissements d'avenir. »*

Viaeduc est un réseau social professionnel enseignant. Il permet de faire entrer en contact tous les enseignants de France, afin de partager des ressources, de mutualiser des informations, de trouver des documents. Il offre la possibilité de joindre des groupes de travail ou d'information sur des thématiques diverses touchant l'éducation. Il est également facile de créer soi-même des groupes et inviter les personnes de son choix à y participer. Ces groupes peuvent être à dimension locale, académique ou nationale, à public choisi ou non (réseau ouvert).

Quelques exemples de groupes de travail existants :

- Numérique et ASH
- Conseillers Pédagogiques en ASH
- Professeurs des écoles en cycle2,
- Laïcité et valeurs de la République.

– ...

Pour s'inscrire, il suffit d'utiliser son adresse mail académique et de se créer un mot de passe.

## **C) Ressources numériques**

## **Blog de la « classe TICE »**

Des idées de logiciels, des ressources :<http://classetice.fr/>

### **Plan de travail en ligne**

La classe numérique : <http://www.classe-numerique.fr/>

Ce site propose un espace collaboratif de partage et de création d'exercices en ligne. Toutes les disciplines de l'école peuvent être abordées de la maternelle au CM2. Il est possible d'inscrire chaque élève de sa classe pour leur affecter un plan de travail à partir de la banque d'exercices déjà existante ou des exercices que l'on peut créer soi-même via un formulaire de création. Après inscription, les élèves ont un login et un mot de passe pour un accès depuis n'importe quel ordinateur. L'enseignant peut suivre leurs résultats.

## **Navigateur internet choisi par l'Education Nationale**

QWANT :<https://www.qwantjunior.com/>

Ce navigateur français s'utilise à la place de votre navigateur habituel : il propose une interface attrayante et filtre les recherches en empêchant l'accès à des pages « douteuses » dans une cadre scolaire.

tutoriel de configuration :<https://blog.qwant.com/author/redaction/>

## **Logiciels libres pour enseigner**

Portail de logiciels libres et gratuits : [http://www.vousnousils.fr/fiche-pedagogique/logiciels-open](http://www.vousnousils.fr/fiche-pedagogique/logiciels-open-source-pour-enseigner)[source-pour-enseigner](http://www.vousnousils.fr/fiche-pedagogique/logiciels-open-source-pour-enseigner)

## **D) Piste d'écoute :**

Rue des Ecoles sur france culture.fr : Apprendre à compter [http://www.franceculture.fr/emission-rue](http://www.franceculture.fr/emission-rue-des-ecoles-apprendre-a-compter-2015-12-06)[des-ecoles-apprendre-a-compter-2015-12-06](http://www.franceculture.fr/emission-rue-des-ecoles-apprendre-a-compter-2015-12-06)